# Quick Start Guide

Guide d'information rapide Guida introduttiva rapida Guia de iniciação rápida Guía de inicio rápido

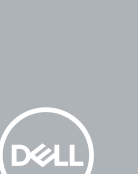

# **OptiPlex 5050 Tower**

### **1 Connect the keyboard and mouse**

Connecter le clavier et la souris Collegare la tastiera e il mouse Ligar o teclado e o rato Conecte el teclado y el mouse

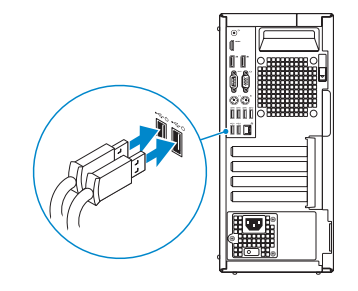

## **2 Connect the network cable — optional**

Connecter le câble réseau (facultatif) Collegare il cavo di rete (opzionale) Ligar o cabo de rede — opcional Conecte el cable de red (opcional)

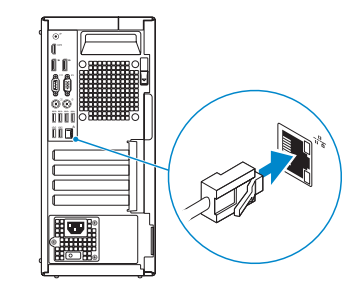

### **3 Connect the display**

Connecter l'écran Collegare lo schermo Ligar o monitor

Conecte la pantalla

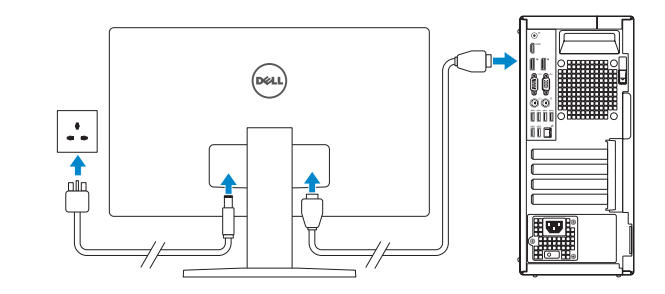

- *MOTE:* If you ordered your computer with a discrete graphics card, connect the display to the discrete graphics card.
- **REMARQUE :** si l'ordinateur a été livré avec une carte graphique dédiée en option, connecter l'écran à la carte graphique.
- **N.B.:** se il computer è stato ordinato con una scheda grafica discreta, collegare lo schermo alla scheda grafica discreta.
- *A* **NOTA:** Caso tenha encomendado o computador com uma placa gráfica separada, ligue o monitor à placa gráfica separada.
- **NOTA:** Si encargó su equipo con una tarjeta de gráficos discretos, conecte la pantalla al conector en la tarjeta de gráficos discretos.

#### **MOTE: If you are connecting to a secured wireless network, enter the password for the wireless network access when prompted.**

## **4 Connect the power cable and press the power button**

**X NOTA:** Se estiver a ligar a uma rede sem fios protegida, introduza a palavra passe de acesso à rede sem fios quando solicitado.

Connecter le câble d'alimentation et appuyer sur le bouton d'alimentation Collegare il cavo di alimentazione e premere il pulsante di alimentazione Ligar o cabo de alimentação e premir o botão de ligação Conecte el cable de alimentación y presione el botón de encendido

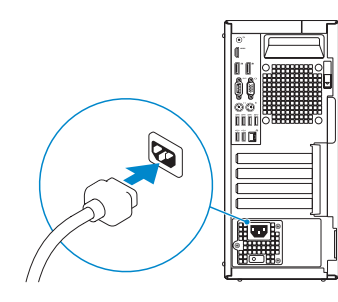

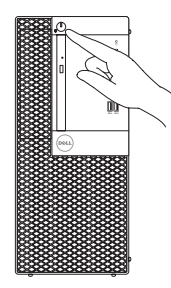

# **5 Finish operating system setup**

Terminer la configuration du système d'exploitation Terminare la configurazione del sistema operativo Terminar a configuração do sistema operativo Finalice la configuración del sistema operativo

### **Windows 7**

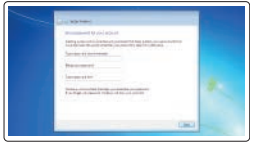

#### **Set a password for Windows**

Définir un mot de passe pour Windows Impostare una password per Windows Configurar a palavra passe para o Windows Establezca una contraseña para Windows

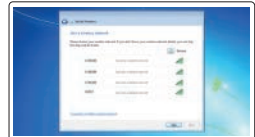

#### **Connect to your network**

Se connecter à un réseau Connettere alla rete Estabeleça ligação à rede Conéctese a una red

**REMARQUE :** dans le cas d'une connexion à un réseau sans fil sécurisé, saisir le mot de passe d'accès au réseau sans fil lorsque l'invite apparaît.

**N.B.:** per collegarsi a una rete senza fili protetta, inserire la password di accesso alla rete senza fili quando richiesto.

**NOTA:** Si se conecta a una red inalámbrica segura, introduzca la contraseña de acceso a la red inalámbrica cuando se le solicite.

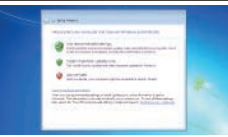

#### **Protect your computer**

Protéger votre ordinateur Proteggere il computer Proteja o computador Proteja el equipo

### **Ubuntu**

#### **Follow the instructions on the screen to finish setup.**

Suivre les instructions qui s'affichent à l'écran pour terminer la configuration. Seguire le istruzioni visualizzate sullo schermo per terminare la configurazione. Siga as instruções no ecrã para concluir a configuração.

Siga las instrucciones en pantalla para finalizar la configuración.

### **Features**

Caractéristiques | Funzioni | Funcionalidades | Funciones

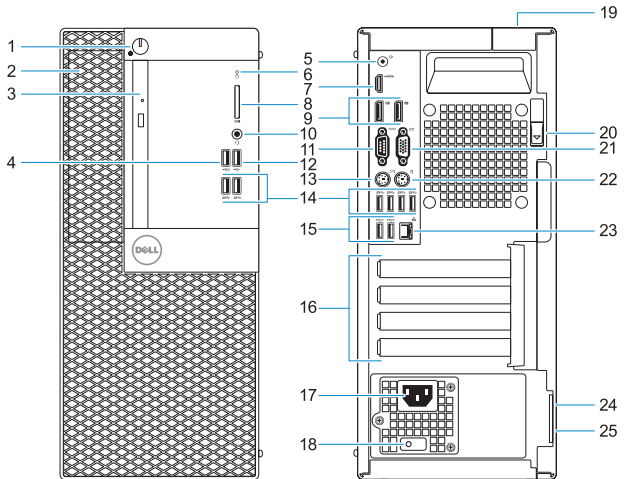

- **1.** Power button and power light
- **2.** 5.25-inch external bay
- **3.** Optical drive (optional)
- **4.** USB 2.0 port with PowerShare
- **5.** Line-out port
- **6.** Hard drive activity light
- **7.** HDMI port
- **8.** Memory card reader (optional)
- **9.** DisplayPort
- **10.** Headset port
- **11.** Serial port
- **12.** USB 2.0 port
- **13.** PS/2 keyboard port
- **1.** Bouton d'alimentation et voyant d'alimentation
- **2.** Compartiment pour lecteur de 5,25 pouces
- **3.** Lecteur optique (en option)
- **4.** Port USB 2.0 avec PowerShare
- **5.** Port de ligne de sortie
- **6.** Voyant d'activité du disque dur
- **7.** Port HDMI
- **8.** Lecteur de cartes mémoire (en option)
- **9.** Port DisplayPort
- **10.** Port pour casque
- **11.** Port série
- **12.** Port USB 2.0
- **13.** Port PS/2 pour clavier
- **14.** USB 3.0 ports
- **15.** USB 2.0 ports (supports Smart Power On)
- **16.** Expansion card slots
- **17.** Power connector port
- **18.** Power supply diagnostic light
- **19.** Cable cover lock slot
- **20.** Release latch
- **21.** VGA port (optional)
- **22.** PS/2 mouse port
- **23.** Network port
- **24.** Kensington security cable slot
- **25.** Padlock ring
- **14.** Ports USB 3.0
- **15.** Ports USB 2.0 (compatible Smart Power On)
- **16.** Logements pour cartes d'extension
- **17.** Port du connecteur d'alimentation
- **18.** Voyant de diagnostic du bloc d'alimentation
- **19.** Passage pour verrou du cache des câbles
- **20.** Loquet de déverrouillage
- 21. Port VGA (en option)
- **22.** Port PS/2 pour souris
- **23.** Port réseau
- **24.** Passage pour câble de sécurité Kensington
- **25.** Anneau pour cadenas

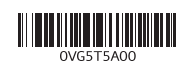

- **1.** Indicatore di alimentazione e pulsante di alimentazione
- **2.** Alloggiamento esterno da 5.25 pollici
- **3.** Unità ottica (opzionale)
- **4.** Porta USB 2.0 con PowerShare
- **5.** Porta della linea di uscita
- **6.** Indicatore di attività del disco rigido
- **7.** Porta HDMI
- **8.** Lettore scheda di memoria (opzionale)
- **9.** DisplayPort
- **10.** Porta auricolare
- **11.** Porta seriale
- **12.** Porta USB 2.0
- **13.** Porta tastiera PS/2
- **1.** Botão de energia e luz de energia
- **2.** Compartimento externo de 5,25 polegadas
- **3.** Unidade óptica (opcional)
- **4.** Porta USB 2.0 com PowerShare
- **5.** Porta de saída de linha
- **6.** Luz de actividade da unidade de disco rígido
- **7.** Porta HDMI
- **8.** Leitor de cartão de memória (opcional) **21.** Porta VGA (opcional)
- **9.** DisplayPort
- **10.** Porta para auscultadores
- **11.** Porta de série
- **12.** Porta USB 2.0
- **13.** Porta de teclado PS/2
- **14.** Porte USB 3.0
- **15.** Porte USB 2.0 (supportano l'accensione intelligente)
- **16.** Slot delle schede di espansione
- **17.** Porta connettore di alimentazione
- **18.** Indicatore di diagnostica dell'alimentatore
- **19.** Slot blocco copertura cavo
- **20.** Dispositivo di sblocco
- **21.** Porta VGA (opzionale)
- **22.** Porta mouse PS/2
- **23.** Porta di rete
- 24. Slot per cavo di sicurezza Kensington
- **25.** Anello del lucchetto
- **14.** Portas USB 3.0
- **15.** Portas USB 2.0 (suportam Smart Power On)
- **16.** Slots da placa de expansão
- **17.** Porta do conetor de alimentação
- **18.** Luz de diagnóstico da fonte de alimentação
- **19.** Ranhura do trinco da tampa do cabo
- **20.** Trava de liberação
- 
- **22.** Porta de rato PS/2
- **23.** Porta de rede
- **24.** Ranhura do cabo de segurança Kensington
- **25.** Anel para cadeado
- **1.** Indicador luminoso de alimentación y **14.** Puertos USB 3.0 del botón de encendido
- **2.** Compartimento externo de 5,25 pulgadas
- **3.** Unidad óptica (opcional)
- **4.** Puerto USB 2.0 con PowerShare
- **5.** Puerto de línea de salida
- **6.** Indicador de actividad del disco duro **19.** Ranura de bloqueo de la cubierta
- **7.** Puerto HDMI
- **8.** Lector de tarietas de memoria (opcional)
- **9.** DisplayPort
- **10.** Puerto para auriculares
- **11.** Puerto serie
- **12.** Puerto USB 2.0
- **13.** Puerto para teclado PS/2
- 
- **15.** Puertos USB 2.0 (compatibles con Smart Power On)
- **16.** Ranuras para tarjetas de expansión
- **17.** Puerto del conector de alimentación
- **18.** Indicador luminoso de diagnóstico de la fuente de alimentación
- del cable
- **20.** Pasador de liberación
- **21.** Puerto VGA (opcional)
- **22.** Puerto para mouse PS/2
- **23.** Puerto de red
- 24. Ranura para cable de seguridad Kensington
- **25.** Anillo del candado

#### **Product support and manuals**

Support produits et manuels Supporto prodotto e manuali Suporte e manuais do produto Manuales y soporte técnico de productos **Dell.com/support Dell.com/support/manuals Dell.com/support/windows**

#### **Contact Dell**

Contacter Dell | Contattare Dell Contactar a Dell | Póngase en contacto con Dell

#### **Regulatory and safety**

Réglementations et sécurité | Normative e sicurezza Regulamentos e segurança | Normativa y seguridad

#### **Regulatory model**

Modèle réglementaire | Modello normativo Modelo regulamentar | Modelo normativo

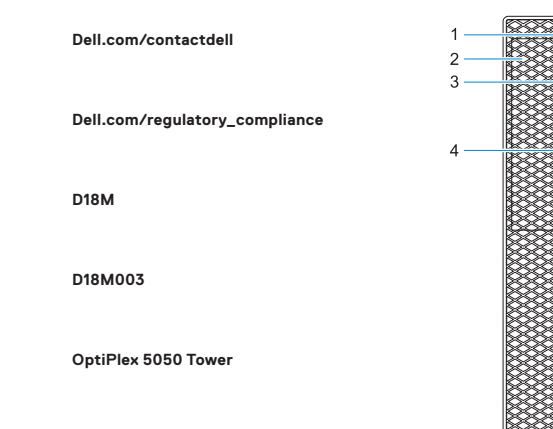

#### **Regulatory type**

Type réglementaire | Tipo di conformità Tipo regulamentar | Tipo normativo

#### **Computer model**

Modèle de l'ordinateur | Modello computer Modelo do computador | Modelo de equipo

© 2016 Dell Inc. © 2016 Microsoft Corporation. © 2016 Canonical Ltd.

Printed in China. 2016-11